# **ÖRNEK PROGRAMLAMALAR**

**EVO48/EVO192 SERİSİ**

Montajcı Kodu: 000000 Master (Sistem Ana) Kodu: 1234

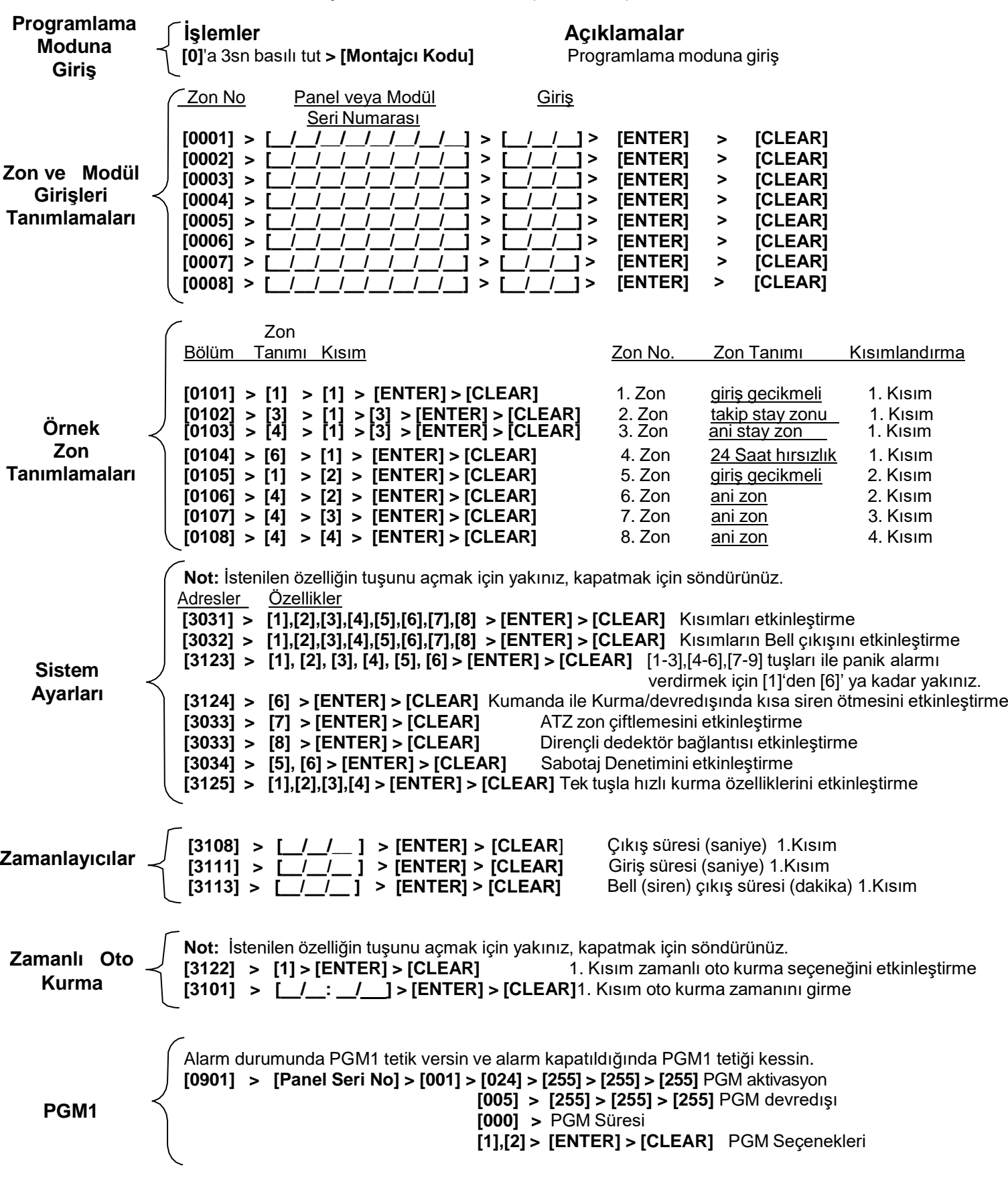

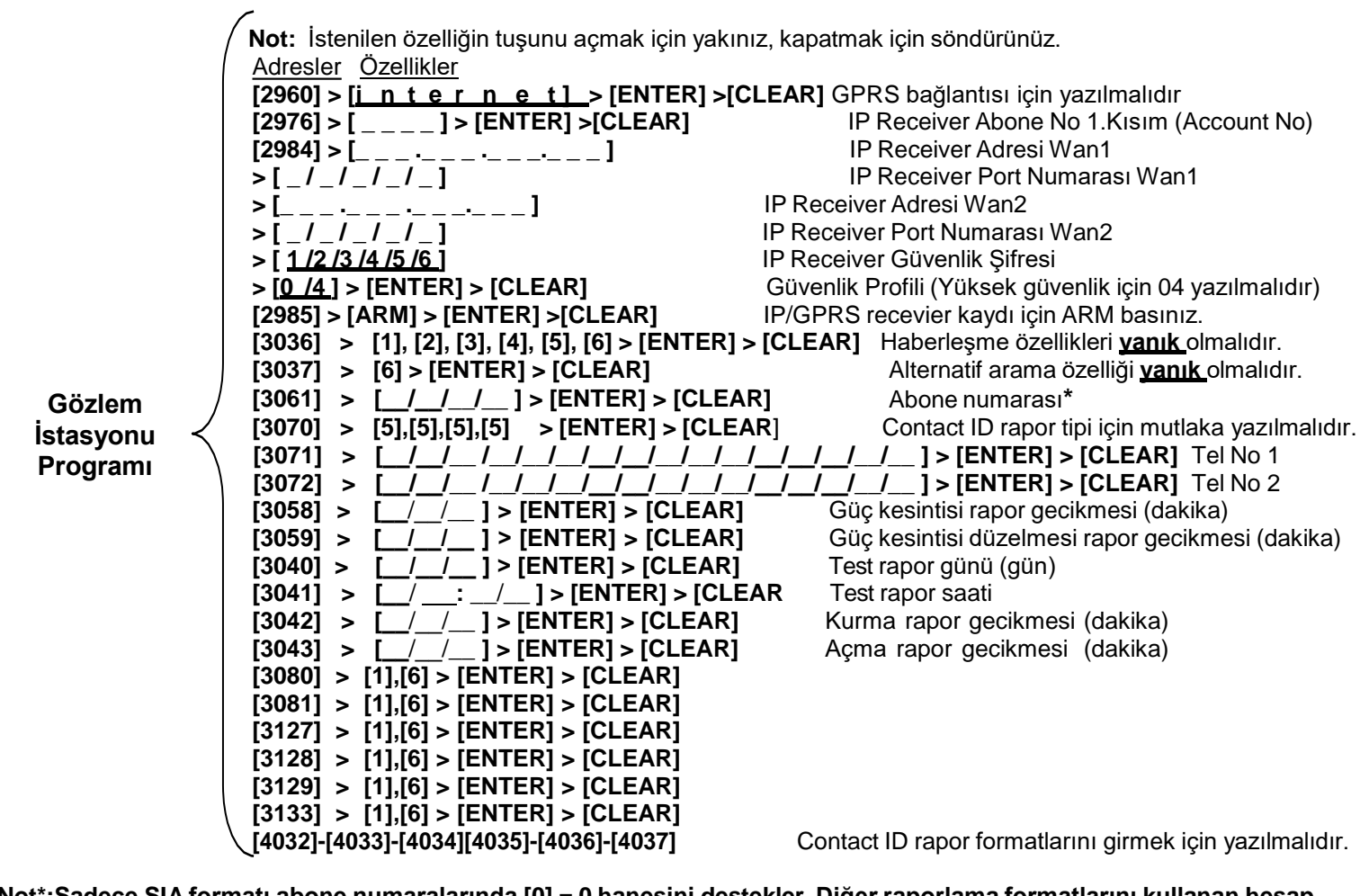

**Not\*:Sadece SIA formatı abone numaralarında [0] = 0 hanesini destekler. Diğer raporlama formatlarını kullanan hesap numaraları[0] = 0 hanesini desteklemez. Bunun yerine [STAY] = A hanesini girin.**

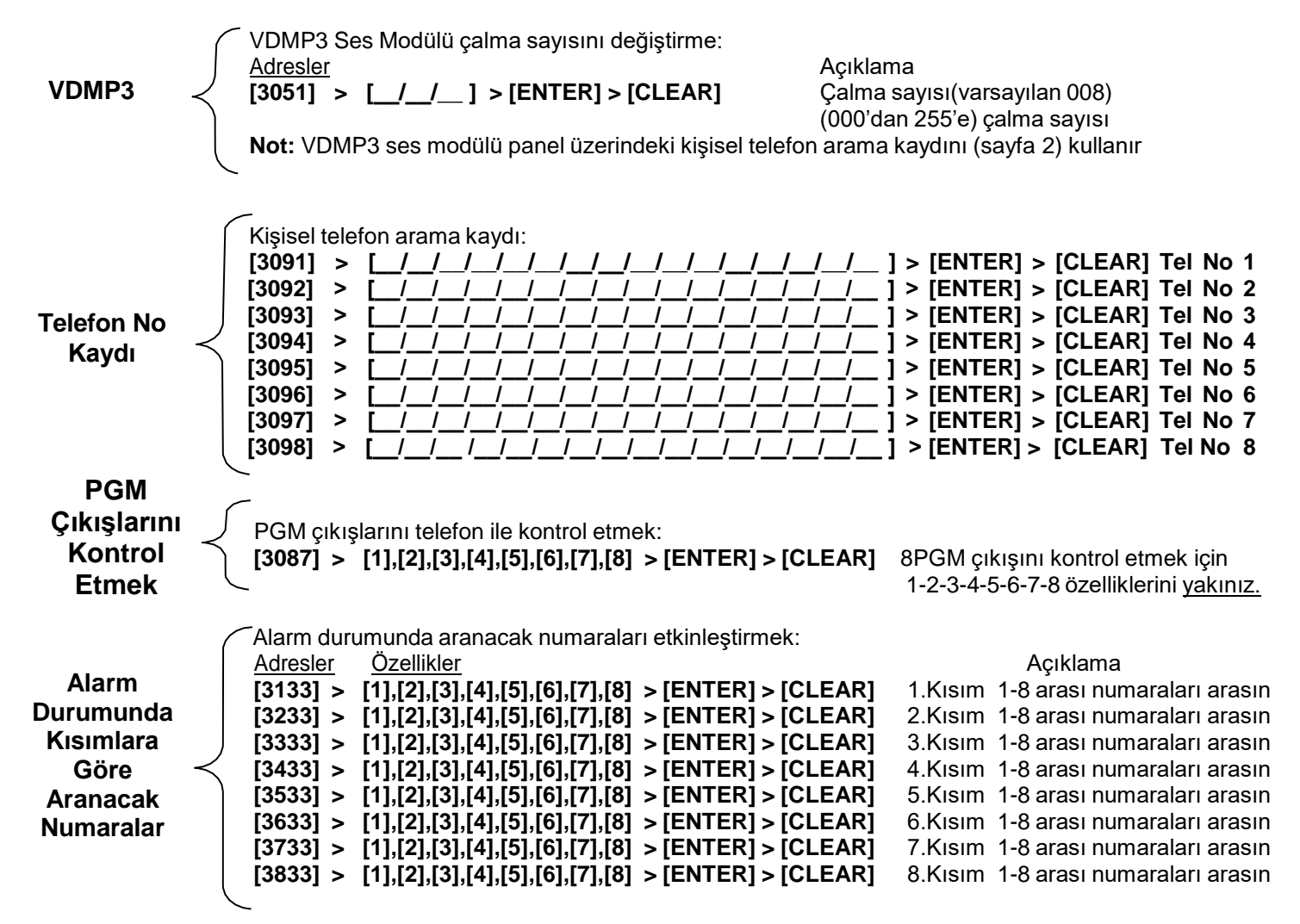

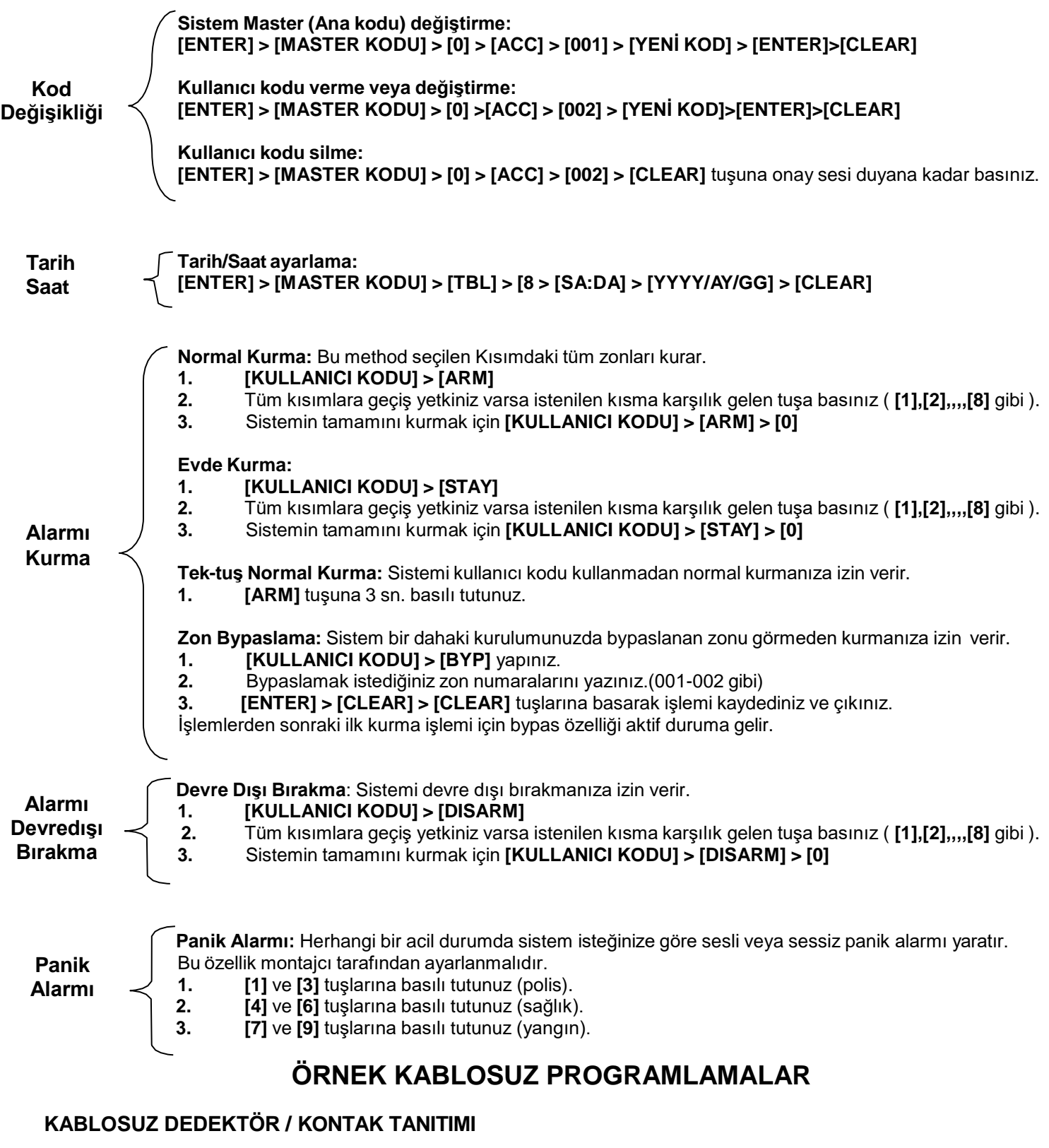

**Dikkat: —** Kablosuz alıcı verici modülünün antenlerinin takılı olduğundan emin olunuz.

- Tanıtılmış bir zonu silmek için seri numarası kısmına 000000 yazınız.
- Kablosuz dedektör, manyetik kontak ve pgm modülü kablosuz zon olarak aynı şekilde programlanır.

**Örnek:** 1. Zon'a kablosuz bir dedektör tanıtma işlemi nasıl yapılır?

#### İşlemler Açıklama'da ile bir bir alan Açıklama'da kurulması bir alan Açıklama'da kurulması bir alan A

- **1. [0]**'a 3sn.basılı tutun **> [Montajcı Kodu]**Programlama Moduna giriş,
- 
- 
- 
- **5. [ENTER]** > **[CLEAR]**

**2. [4003]** Modül programına girmek için yazınız. **3. [ \_\_ / \_\_ / / / / ]** Alıcı verici modülünün içinde yazan 6 haneli seri numarasını yazınız. **4. [ / / / / / ]** Kablosuz dedektörün içinde yazan 6 haneli seri numarasını yazınız. Silmek için [000000] yazınız.<br>Programdan çıkış.

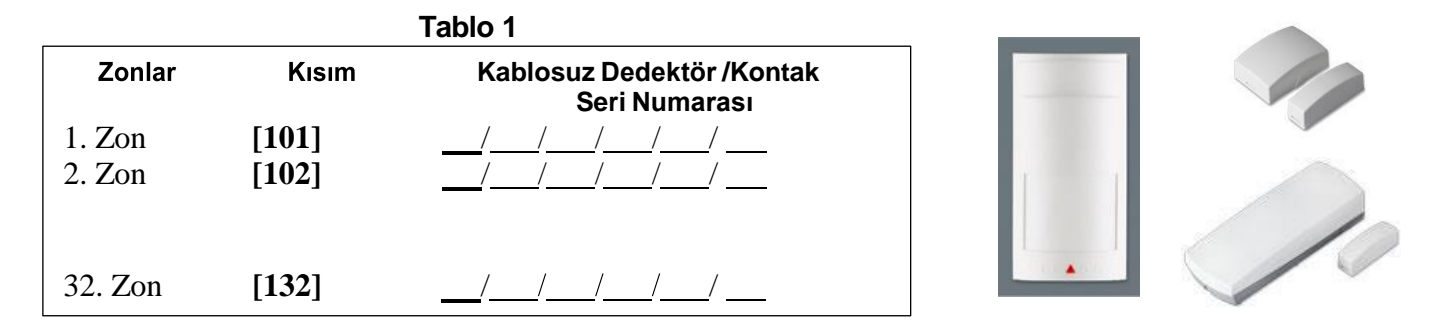

## **KABLOSUZ DEDEKTÖR SİNYAL GÜCÜ ÖLÇME**

#### **Örnek:**

ſļ

1. Zona tanıtılmış kablosuz dedektörün sinyal gücünü görmek için dedektörün üzerinde bulunan anti-tamper butonuna **[601]** adresine girdikten sonra basınız. Keypad üzerinde led göstergesi ile ve sesli olarak sinyal gücünü bildirir (Tablo 2).

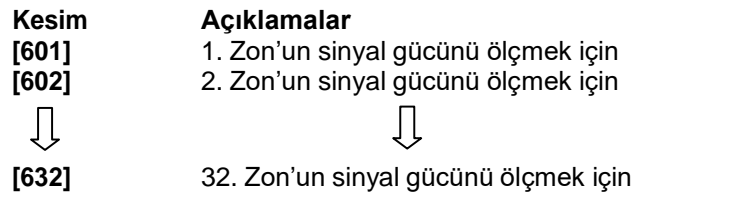

**Tablo 2 Sinyal Güç Göstergesi**: 8-10 / 3 Beep = En iyi sinyal  $5-7/2$  Beep = Orta Sinyal 4-1 / 1 Beep = Zayıf sinyal **Dedektörün yerini değiştirin**

### **UZAKTAN KUMANDA TANITIMI**

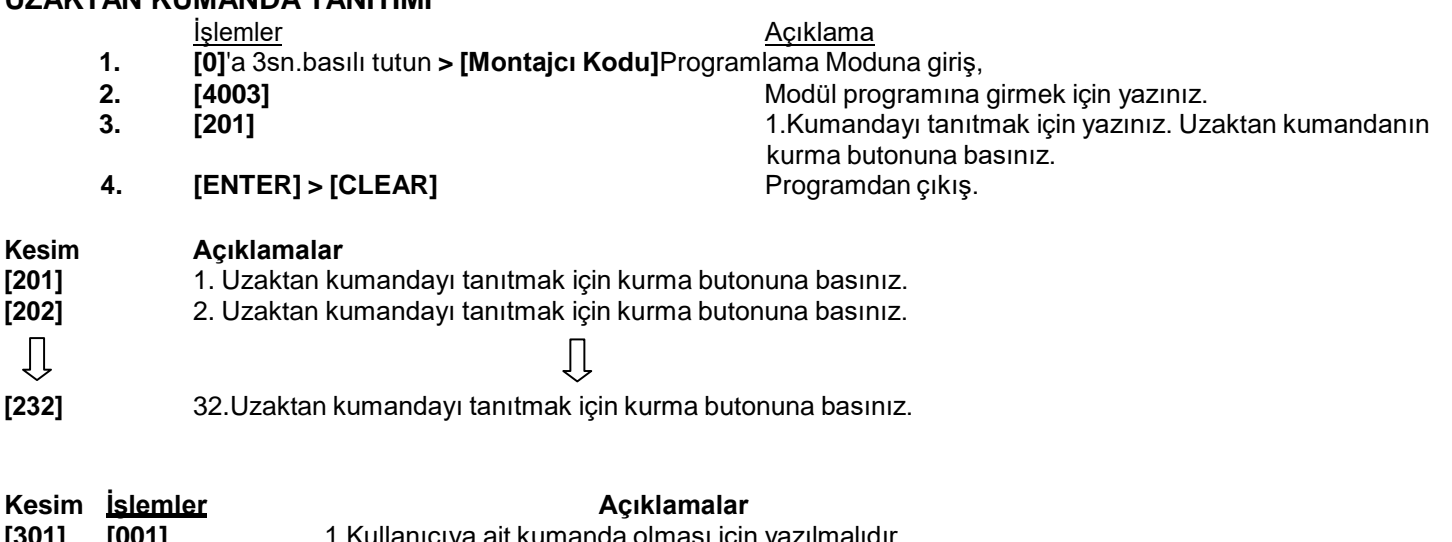

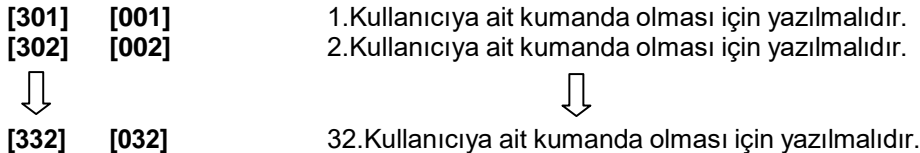

### **Uzaktan Kumanda Buton İşlem Değişikliği (Opsiyonel) Varsayılan Değerler**

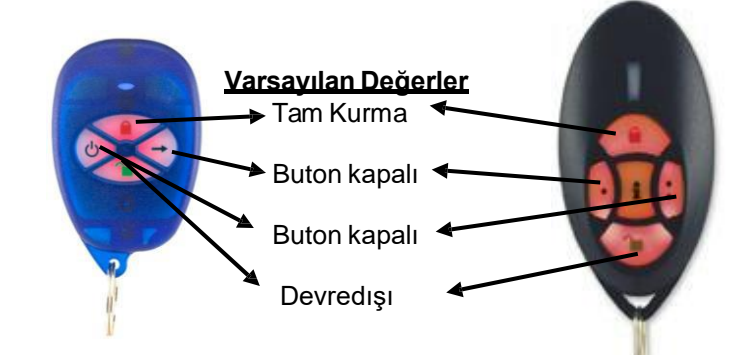

Uzaktan kumanda butonları **varsayılan** değerleri: Devredışı

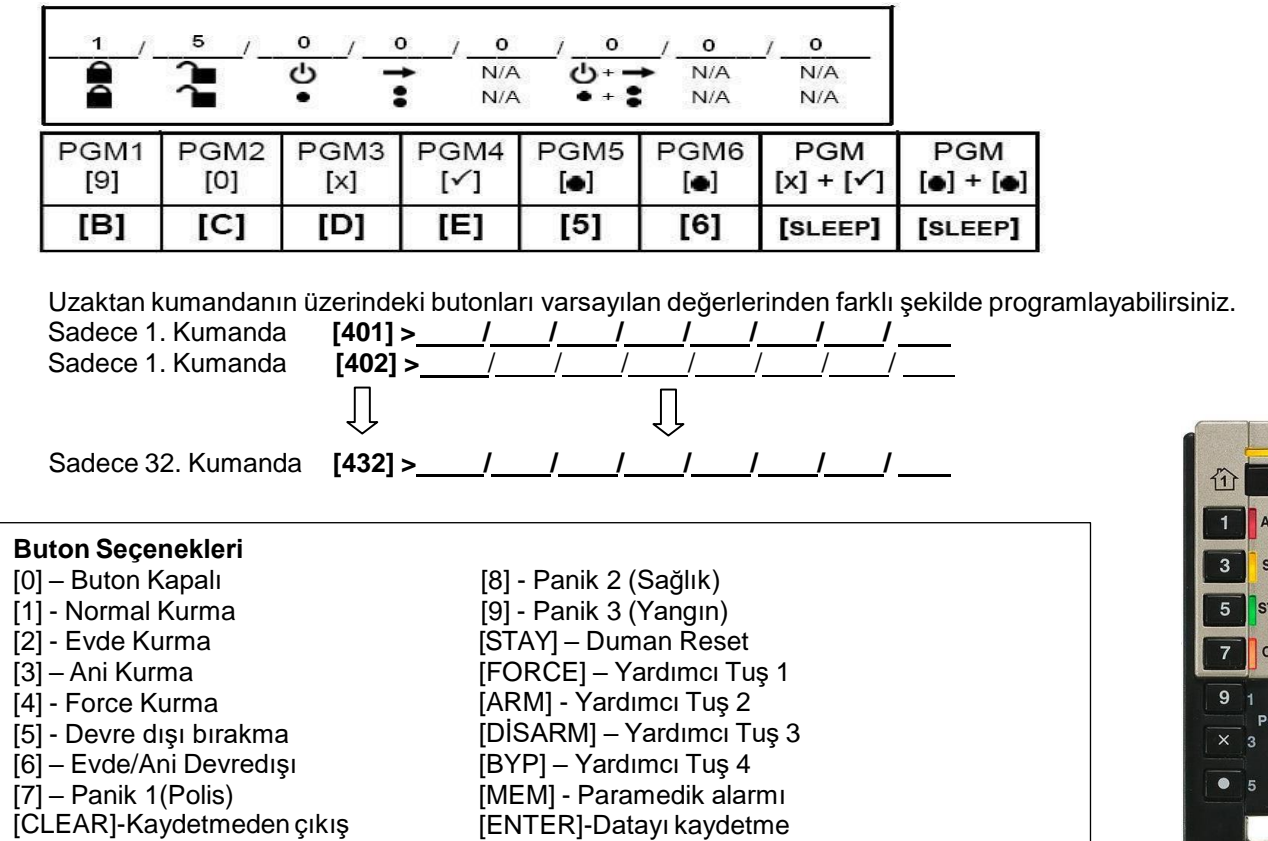

# **EVO 48/EVO 192 SERİLERİ LCD veya LED Keypadlerde Hataların Görüntülemesi**

 $6\overline{6}$ 

**1) LED'ler için**: Ana menüyü görmek için **[TBL]** tuşuna basınız. Alt-Menüye geçmek için Ana-menüde hata veren numaraya basınız.

**2)LCD'ler için**: Ana menüyü görmek için **[TBL]** tuşuna basınız .Arızayı temsil eden sayıya basınız ve arızayı görmek için yukarıaşağı ok tuşlarını kullanınız.

**3)Grafica Keypadler için:**

1) **[GECIS KODUNUZU]** giriniz.

2) Kaydırma tuşlarını kullanarak **Arızayı** seçili hale getiriniz ve ardından orta eylem tuşuna basınız (**Ok**). Arıza(lar) Arıza Grubu olarak görünür.

3)Eğer birden fazla Arıza Grubu görünürse, belirli bir arızayı görmek için orta eylem tuşuna basmadan önce (izleme) istenilen grubu seçili hale getiriniz.

## HATA GÖRÜNTÜLEME VE DÜZELTME TABLOLARI Hata Görüntüleme Tablosu

Ana menüyü görmek için **[TBL]** tuşuna basınız. Alt-Menüye geçmek için Ana-menüde hata veren numaraya basınız.

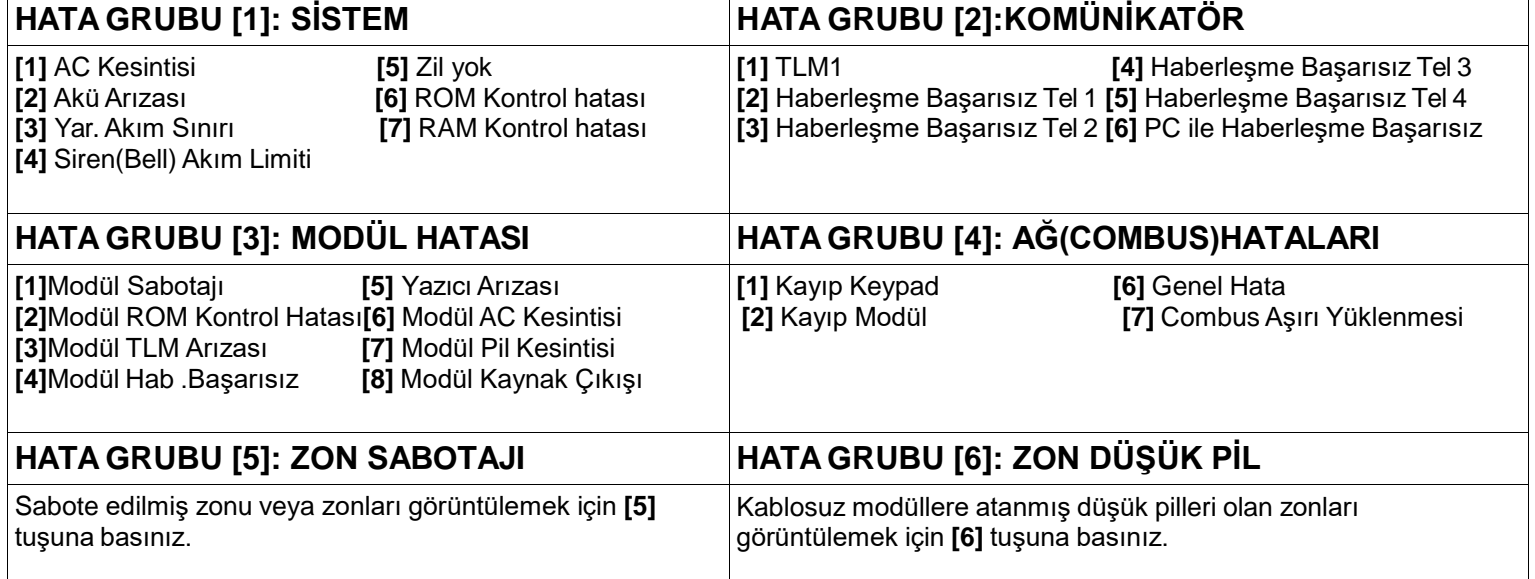

**HATA GRUBU [7]: ZON HATASI HATA GRUBU [8]: SAAT HATASI**

Haberleşme, bir yangın döngüsü veya CleanMeTM arızası olan zonları görüntülemek için **[7]** tuşuna basınız.

Zamanı tekrar programlamak için **[8]** tuşuna basınız.

## **Hata Düzeltme Tablosu**

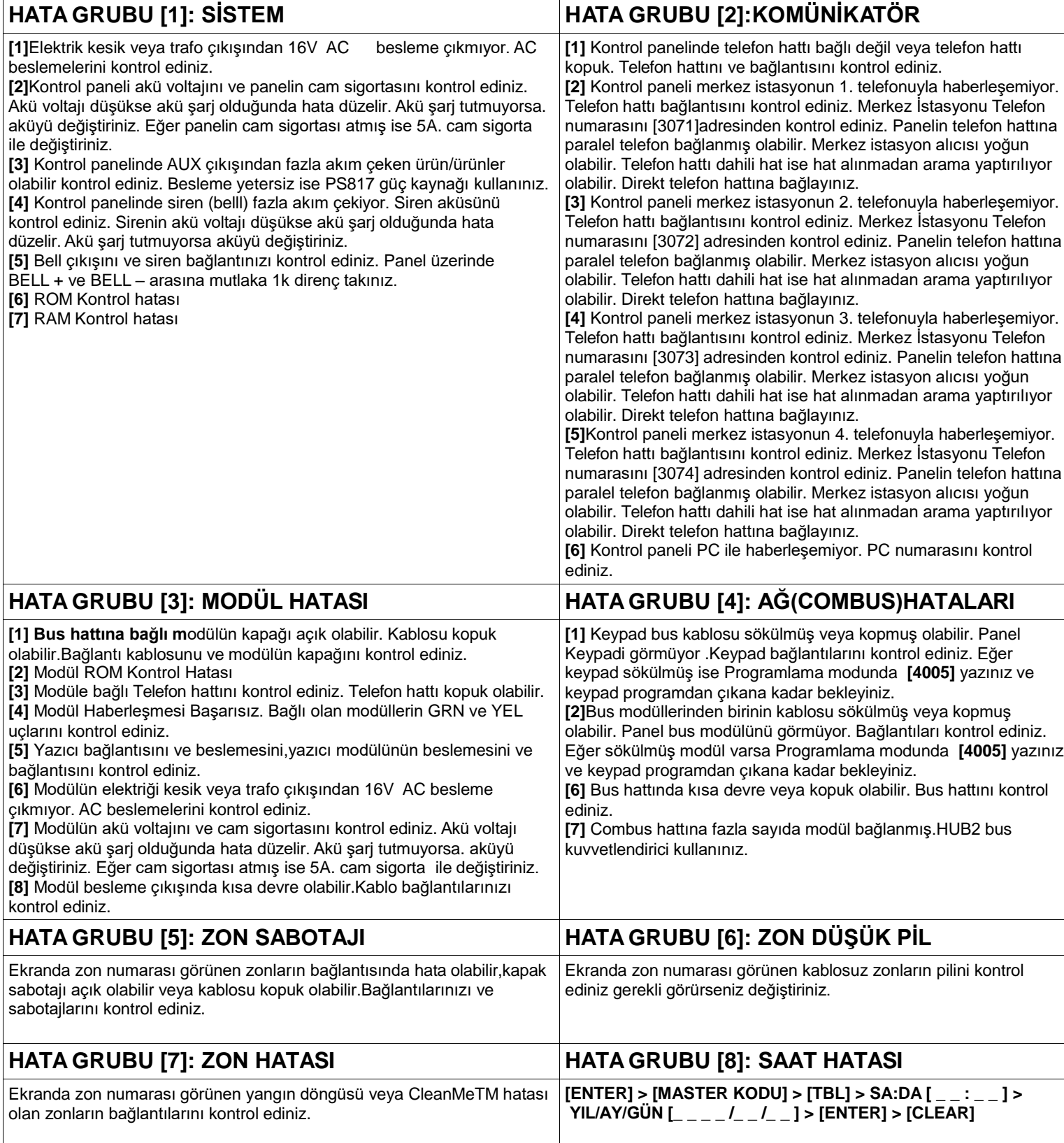

#### **EVO 48/EVO192 Serisi Panellerin Resetlenmesi:**

**[ENTER] > [MONTAJCI KODU] > [4049] >** yazın.10 sn bekleyiniz. Panel varsayılan değerlerine dönenecektir.

**Not:** Resetleme işlemi veri yolu modülü hatasını sıfırlamaz.Modül hatasını düzeltmek için **[4005]** adresine giriniz**.**

Tüm ayrıntılı bağlantı şemaları ve teknik dökümanlara **[www.paradox.com.tr](http://www.paradox.com.tr/)** adresinden ulaşabilirsiniz.